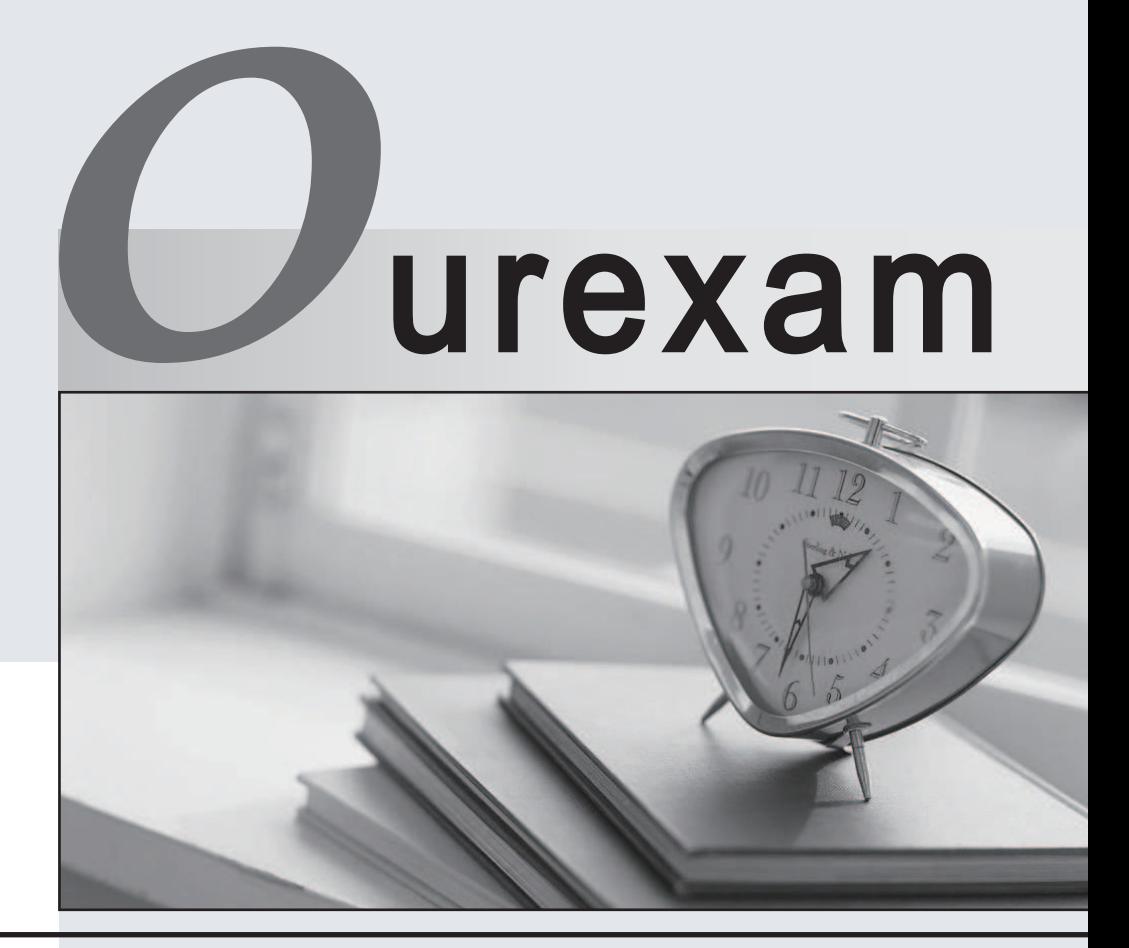

### Higher Quality Better

## Better Service!

Http://www.ourexam.com We offer free update service for one year

# **Exam** : **070-659**

# Title : TS: Windows Server 2008 R2, Server Virtualization

## **Version** : Demo

1.You install Windows Server 2008 R2 Enterprise on a new physical server.

You need to prepare the server to host virtual machines.

What should you do?

- A. Run the Import-Module ServerManager cmdlet.
- B. Run the new-item Hyper-V -type role cmdlet.
- C. Run the servermanagercmd -Install Hyper-V command.
- D. Run the Add-WindowsFeatures RSAT-Hyper-V cmdlet.

#### **Answer:** C

2.You have a Windows Server 2008 R2 Hyper-V failover cluster with a single iSCSI logical unit number (LUN) and one highly available virtual machine (HAVM). You manage the virtual environment by using Microsoft System Center Virtual Machine Manager (VMM) 2008 R2. You monitor the environment by using Microsoft System Center Operations Manager 2007 R2. You configure a new virtual machine (VM) by deploying a VHD from the VMM library and placing the VHD on the existing iSCSI LUN. You create an HAVM configuration, and you attach the VHD to the configuration. VMM reports the status of the VMs as Unsupported Cluster Configuration. You need to be able to manage the VMs by using VMM. What should you do?

A. Configure Windows System Resource Manager (WSRM) on the Windows Server 2008 R2 cluster nodes. The contract of the contract of the contract of the contract of the contract of the contract of the contract of the contract of the contract of the contract of the contract of the contract of the contract of the con

B. Configure Performance and Resource Optimization (PRO) on the Windows Server 2008 R2 cluster nodes. The contract of the contract of the contract of the contract of the contract of the contract of the contract of the contract of the contract of the contract of the contract of the contract of the contract of the con

C. Move the VHD of one HAVM to the system volume of a cluster node.

D. Move the VHD of one HAVM to a new iSCSI LUN.

#### **Answer:** D

3.A company is deploying Windows Server 2008 R2 Remote Desktop services (RDS). Another administrator has installed RDS client access licenses (CALs) on the Remote Desktop license server. You need to ensure that the Remote Desktop Session Host (RD Session Host) server requests licenses from the Remote Desktop license server.

What should you do first?

- A. Configure Remote Desktop licensing mode on the RD Session Host.
- B. Create an RDS farm and add the RD Session Host to the farm.
- C. Activate the Remote Desktop license server.
- D. Install the RD Licensing role service.

#### **Answer:** A

4.Your company has a Microsoft Hyper-V Server 2008 R2 environment. You manage the virtual environment by using Microsoft System Center Virtual Machine Manager (VMM) 2008 R2. Virtual machines (VMs) will use Microsoft iSCSI Software Initiator to connect to the shared storage volumes within the guest operating system. You need to configure the VMM host server to optimize the network environment for iSCSI traffic.

Which two actions should you perform? (Each correct answer presents part of the solution. Choose two.) A. Set the network adapters to 1454 MTU.

B. Set the network adapters and the supporting infrastructure to support jumbo frames.

C. Enable RX and TX TCP checksum offload support on the network adapters.

D. Disable RX and TX TCP checksum offload support on the network adapters.

#### **Answer:** BC

5.Your company has an Active Directory Domain Services (AD DS) domain that includes an AD security group named Monitoring. You are configuring a Windows Server 2008 R2 Hyper-V server that hosts several virtual machines (VMs). You need to ensure that members of the Monitoring group can only stop and start VMs on the host server.

What should you do?

A. Add the Monitoring group to the Server Operators AD security group.

B. In Authorization Manager, add the Monitoring group to the Administrator role in the default scope.

C. In Authorization Manager, create a task that includes the Stop Virtual Machine and Start Virtual Machine operations. Add the task to the Administrator role.

D. In Authorization Manager, create a role in the default scope. Add the Stop Virtual Machine and Start Virtual Machine operations to the role. Assign the Monitoring group to the role.

#### **Answer:** D

6.A company has a Server that runs Microsoft System Center Virtual Machine Manager (VMM) 2008 R2, System Center Data Protection manager (DPM) 2010, and windows server 2008 R2 with Hyper-V. A Hyper-V host has a virtual machine (VM) that uses a basic disk. You need to perform a backup of the VM configuration and its virtual hard disk minimizing downtime.

What should you do?

A. Perform an offline backup by using DPM.

B. Perform an online backup by using DPM.

C. Perform a system state backup by using windows Server Backup.

D. Perform a VMM database backup by using VMM.

#### **Answer:** B

7.A company has servers that run Microsoft System Center Virtual Machine Manager (VMM) 2008 R2, System Center Data Protection Manager (DPM) 2010, and Windows Server 2008 R2 with Hyper-V. A Hyper-V host has a virtual machine (VM) that uses a dynamic disk. You need to perform a backup of the VM configuration and its virtual hard disk.

What should you do?

- A. Perform an online backup by using DPM.
- B. Perform a VMM database backup by using VMM.
- C. Perform an offline backup by using DPM.
- D. Perform a system state backup by using Windows Server Backup.

#### **Answer:** C

8.A company has a Hyper-V server named SERVER01 that runs Windows Server 2008 R2 Enterprise with Service Pack (SP) 1. All virtual machines (VMs) run Windows Server 2008 R2 Enterprise with SP1. All VMs are configured to use Dynamic Memory. A VM named VM01 is exhibiting performance problems. You need to ascertain how much memory VM01 is consuming. What should you do?

A. Use Performance Monitor to view the \Hyper-V Dynamic Memory Balancer\Available Memory performance counter for SERVER01.

B. Use Performance Monitor to view the \Hyper-V Dynamic Memory VM\Guest Visible Dynamic Memory performance counter for VM01.

C. In the VM settings, view the Maximum RAM value.

D. Use Performance Monitor to view the \Hyper-V Dynamic Memory VM\Physical Memory performance counter for VM01.

#### **Answer:** D

#### 9.NOTE: NOT SURE IF THIS WILL COME UP.

I hope that it doesn't as it contradicts the previous question! Only use this answer if Use Performance Monitor to view the \Hyper-V Dynamic Memory VM\Physical Memory performance counter for VM01 isn't one of the options. A company has a Hyper-V server named SERVER01 that runs Windows Server 2008 R2 Enterprise with Service Pack (SP) 1. All virtual machines (VMs) run Windows Server 2008 R2 Enterprise with SP1. All VMs are configured to use Dynamic Memory. A VM named VM01 is exhibiting performance problems. You need to ascertain how much memory VM01 is consuming. What should you do?

A. In Hyper-V Manager, view the Memory Demand value.

B. Use Performance Monitor to view the \Hyper-V Dynamic Memory VM\Guest Visible Dynamic Memory performance counter for VM01.

C. Use Performance Monitor to view the \Hyper-V Dynamic Memory Balancer\Available Memory performance counter for SERVER01.

D. In Hyper-V Manager, view the Assigned Memory value.

#### **Answer:** A

10.A company is preparing to deploy Windows Server 2008 R2 Remote Desktop Services (RDS). You have obtained RDS Client access licenses (CALs). You need to prepare the environment for the installation of the RDS CALs.

What should you do?

- A. Install the RD licensing role services.
- B. Configure Remote Desktop licensing mode on the RD session Host.
- C. Create an RDS farm and add the Rd session Host to the farm.
- D. Activate the Remote Desktop license server.

#### **Answer:** A

11.You create a virtual machine (VM) named Server1. You export the VM to the C:\VM folder. You need to import the VM from the correct folder.

Which folder should you choose?

A. C:\VM

- B. C:\VM\Server1 and the contract of the contract of the contract of the contract of the contract of the contract of the contract of the contract of the contract of the contract of the contract of the contract of the contr
- C. C:\VM\Server1\Virtual Hard Disks
- D. C:\VM\Server1\Virtual Machines

#### **Answer:** B

12.You plan to use Microsoft System Center Virtual Machine Manager (VMM) 2008 R2 to manage virtual machines (vMs). You install and configure the VMM Self-Service Portal on the VMM server. You add a default virtual machine path on a new stand-alone host in VMM.

Users are unable to deploy VMs by using the Self-Service Portal.

You need to enable users to deploy VMs to the new stand-alone host.

What should you do?

- A. Manually create the folder in the specified path.
- B. In Authorization Manager, assign the Create Virtual Machine right to the User role.
- C. In Authorization Manager, create a role named vM-Add, and assign the affected users to the rote.
- D. Restart the Virtual Machine Manager Agent service.

#### **Answer:** D

13.You have a Windows Server 2008 R2 Hyper-V server with two network adapters named Adapter1 and Adapter2. You need to configure the server to host virtual machines (VMs) on different networks. Which two actions should you perform on the host server? (Each correct answer presents part of the solution. Choose two.)

- A. Set Adapter1 as a management interface.
- B. Configure Adapter1 to support jumbo frames.
- C. Set Adapter2 in Trunk mode, and configure VM VLAN tags.
- D. Disable TCP Chimney support on Adapter2, and configure VM VLAN tags.

#### **Answer:** AC

14.You host several virtual machines on a Windows Server 2008 R2 Hyper-V failover cluster. You are deploying a highly available virtual machine (HAVM) that supports live migration. You need to install the operating system in the appropriate location.

What are two possible locations that will allow you to achieve this goal?

(Each correct answer presents a complete solution. Choose two.)

A. a VHD on network-attached storage (NAS)

- B. a VHD on an iSCSI logical unit number (LUN)
- C. a pass-through disk on direct-attached storage (DAS)
- D. a pass-through disk on a Fibre Channel logical unit number (LUN)

#### **Answer:** BD

15.You are configuring your Microsoft System Center Virtual Machine Manager (VMM) 2008 R2

environment. A VMware ESX 3.5 host server named Host1 is added to the existing VMware Infrastructure 3 (VI3) environment that you manage by using VMM. You need to add Host1 to your VMM environment. What should you do?

A. In the Computer name field of the Add VMware VirtualCenter server dialog box, type the fully qualified domain name (FQDN) of Host1.

B. In the Computer name field of the Add VMware VirtualCenter server dialog box, type the fully qualified domain name (FQDN) of the VMware VirtualCenter server that manages Host1.

C. In the Add Hosts wizard, select the VMware ESX Server host (any location) option. In the Computer name field, type the fully qualified domain name (FQDN) of Host1.

D. In the Add Hosts wizard, select the VMware ESX Server host (any location) option. In the Computer

name field, type the fully qualified domain name (FQDN) of the VMware VirtualCenter server that manages Host1.

#### **Answer:** C

16.You are consolidating your data center by using Windows Server 2008 R2 Hyper-V servers.

You are performing virtual-to-virtual (V2V) conversions from Microsoft Virtual Server R2 and Windows ESX environments by using Microsoft System Center Virtual Machine (VMM) 2008 R2.

You need to place the virtual machines (VMs) to fully utilize the Windows Server 2008 R2 host servers. What should you do?

- A. Set the placement goal to load balancing.
- B. Implement Windows System Resource Monitor (WSRM). C. Set the placement goal to resource maximization.
- 
- D. Implement Performance and Resource optimization.

#### **Answer:** C

17.You are configuring a virtual machine (VM) that is running on a Windows Server 2008 R2 host server. The primary virtual disk is connected to IDE Controller 0. You need to add a virtual disk to the VM without shutting down the VM.

What should you do?

A. Add the virtual disk to IDE Controller 0.

- B. Add the virtual disk to IDE Controller 1.
- C. Add the virtual disk to an existing SCSI controller.

D. Add a virtual network adapter to the VM. Attach an iSCSI disk to the VM through the virtual network adapter. The contract of the contract of the contract of the contract of the contract of the contract of the contract of the contract of the contract of the contract of the contract of the contract of the contract of the c

#### **Answer:** C

18.You are configuring security for your Windows Server 2008 R2 Hyper-V environment. You need to configure the environment so that virtual machines (VMs) are restricted to a specific VLAN. What should you do?

- A. Enable VLAN identification on the virtual network and specify the VLAN ID.
- B. Enable VLAN identification on the VM network adapter and specify the VLAN ID.
- C. Add a secondary network adapter to the Hyper-V host.
- D. Add a secondary network adapter to the VM.

#### **Answer:** B

19.You are configuring a Windows Server 2008 R2 server to support a virtual machine (VM) that uses a pass-through disk. You need to install the operating system on the VM.

Which two actions should you perform? (Each correct answer presents part of the solution. Choose two.) A. Attach the pass-through disk to an IDE controller.

- B. Attach the pass-through disk to a SCSI controller.
- C. Place the VM configuration file on the host server.
- D. Place the VM configuration file on the pass-through disk.

#### **Answer:** AC

20.All servers on your network run Windows Server 2008 R2. You deploy Remote Desktop Services (RDS). You are configuring the Remote Desktop Session Host (RD Session Host) role service. You install an application on all of the RD Session Host servers. The application communicates with a server that allows only one connection per IP address. You need to configure the Remote Desktop IP Visualization settings for this application.

Which two actions should you perform? (Each correct answer presents part of the solution. Choose two.) A. Enable Remote Desktop IP Visualization,

- B. Set the IP Visualization mode to Per session,
- C. Set the IP Visualization mode to Per program.
- D. Disable Remote Desktop IP Visualization.

**Answer:** AC